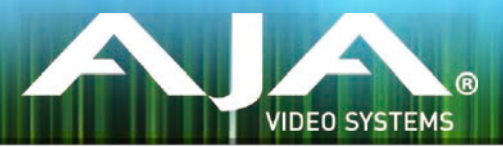

# Avid Open I/O Plug-in

リリースノート - Mac v10.6.1

# 全般

このプラグインはAJAハードウェアをAvid編集システムで使用するために提供されます。 このプラグインをインストールする前に、適切なAJAハードウェアデバイスのドライバをインストールし、正 常に動作することを確認してください。

### 推奨環境

- Mac OS X 10.10 (Yosemite), OS X 10.9.5 (Mavericks)対応
- AJA Mac ベースドライバ v10.6.1以降 (別途ダウンロードが必要)
- 古いバージョンのAJA Open I/O Plug-insなどがインストールされている場合は、このインストーラを 実行する前に、アンインストールして下さい。
- Avid Media Composer 8.0, Symphony 8.0, ProTools 11以降に対応
- ハードウェアの詳細事項およびシステム要件については、下記のリンクを参照して下さい。 <http://www.aja.com/en/support/kona-system-configuration/>

# 新機能

• Media Composer 8.3の4K/Ultra HDプロジェクトをサポート

# 修正点

### All

- RGBプロジェクトのタイムライン再生においてデスクトップモニターの再生が乱れる問題を修正
- Media ComposerのCapture Toolを使用した場合に720p 50, 59.94, 60fpsのキャプチャが失敗 する問題を修正
- 4KおよびUltra HDのキャプチャーはMedia Composer 8.3においてまだ正常に機能していません。
- 4KおよびUltra HDプロジェクトの出力において誤ったドロップフレーム報告が発生する可能性があ ります。
- video output toolの'Hardware Setup'ボタンをクリックするとMedia Composerがクラッシュす る原因になる可能性があります。この問題を回避するにはAJA Control Panelを別に起動する必要 があります。
- Title Toolを使用するとAJAのハードウェアを見失うことがあります。
- Media Composerの"NTSC 23.976"のプロジェクトにおいて 'draft' モードを選択すると垂直方向 のジッターが表示されることがあるので、必ずfull resolutionモードを使用して下さい。
- T-TAPは利用可能なキャプチャーデバイスとしてキャプチャーツールに表示されます。しかしT-TAP は出力のみのデバイスなのでキャプチャーに使用することはできません。
- AJAデバイスを"オーディオ パンチインツール"で使用するためには、"キャプチャーツール"でAJAデ バイスを選択している必要があります。
	- 1. キャプチャーツールを開く
	- 2. AJA KONA あるいは AJA Ioなどのビデオ入力を選択
	- 3. キャプチャーツールを閉じる
	- 4. オーディオ パンチインツールを開く
	- 5. AJA KONA あるいは AJA Ioなどの入力デバイスを選択
- Open I/O Plug-insがインストールされているタイムラインの不特定なループは、Avidアプリケーショ ンの再生停止や、エラーメッセージの原因となる可能性があります。
- KONA 3, KONA 3G, Io XTでデュアルリンクRGBソースをキャプチャーする場合、E/Eされるデュ アルSDI出力は正しくない可能性があります。
- AJAハードウェアはコントロールパネルを使用してゲンロックを'Input'と'Reference'で切り換える ことができますが、Media Composerでキャプチャーを行う場合、この選択によってバッチキャプ チャーが正しく行えない場合があります。この問題を回避するにはゲンロックを"Input"に設定しま す。
- アナログビデオ入力はMediaComposerのキャプチャーツールに正しく検出されない場合がありま す。 この問題はMediaComposerの起動時にソースビデオを再生しておくことで回避できます。

# バージョン履歴

### 10.6 - Release Date: November 6, 2014

### All

- KONA 4サポート
- Media Composerのドラフトモードにおいて発生するビデオエラーを修正

### 10.4.9 - Release Date: January 14, 2014

#### All

• Mac OSX 10.9 (Mavericks)のサポート

#### 10.4.1 - Release Date: November 6, 2012

#### All

- Avid Media Composer 6.5, Symphony 6.5, NewsCutter 10.5のサポート
- "オーディオ パンチインツール"をサポート、ボイスオーバーを行う際にAJAデバイスをオーディオ入 力デバイスとして使用することが可能。AJAデバイスを"オーディオ パンチインツール"で使用するた めには、"キャプチャーツール"でAJAデバイスが選択されていることが必要です。
	- 1. キャプチャーツールを開く
	- 2. AJA KONA あるいは AJA Ioなどのビデオ入力を選択
	- 3. キャプチャーツールを閉じる
	- 4. オーディオ パンチインツールを開く
	- 5. AJA KONA あるいは AJA Ioなどの入力デバイスを選択

### このリリースでサポートされる製品

• KONA 4

- KONA LHi Io Express
- $KONA 3G$
- KONA 3G KONA LHe Plus Io XT
- KONA 3 Io 4K T-TAP
	- ※ KONA 3用ドライバの最終リリースとなります